1. Access the Hospital Reporting System (HRS) (Figure 1)

*Figure 1*

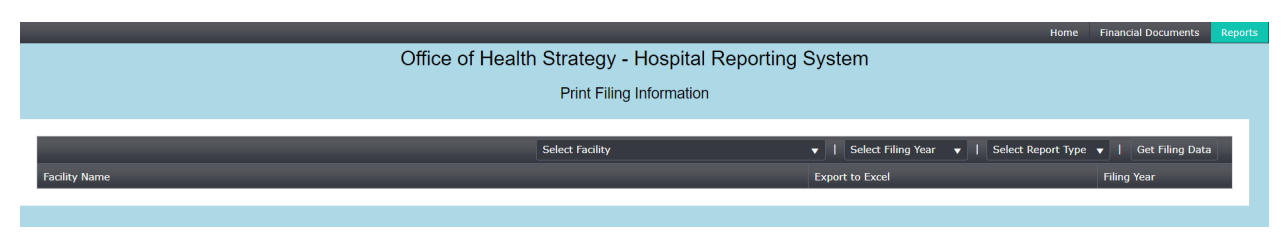

2. Select "Facility" (Figure 2)

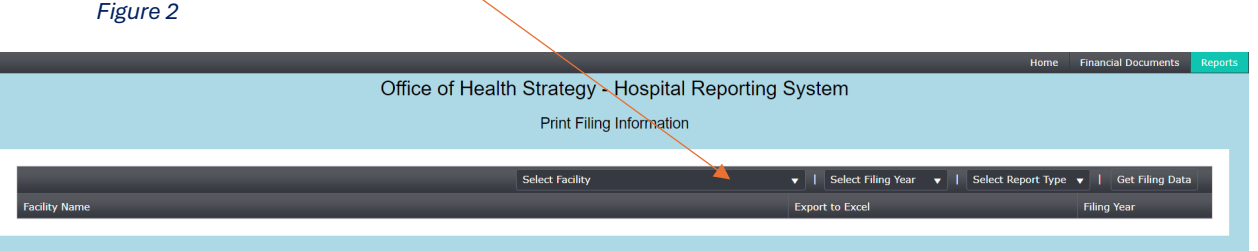

3. Select Year (Figure 3)

*Figure 3*

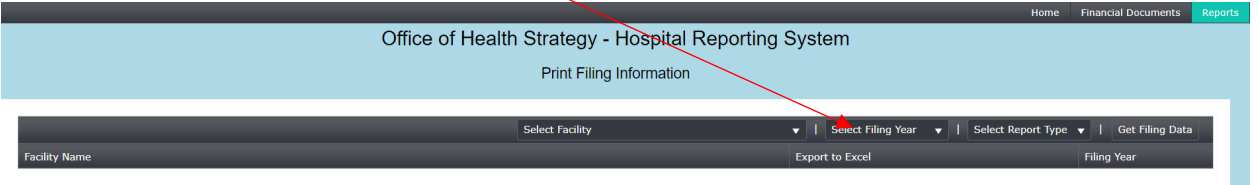

- 4. Select Report Type. Choose "Annual Reports"
- 5. Click "Get Filing Data" (Figure 4)

*Figure 4*

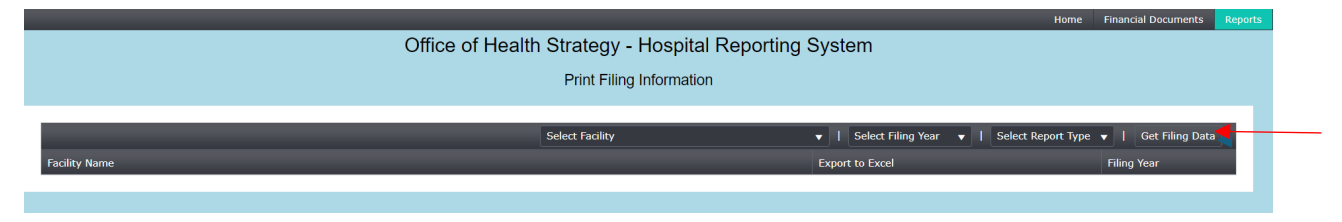